## **À partir de 5 ans**

**ORDINATEUR DARK VADOR** 

Ce produit ne peut pas être connecté à INTERNET et n'a pas de capacité mémoire.

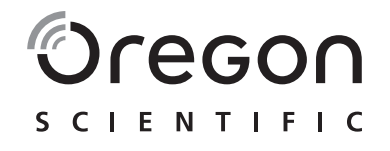

## *Chers Parents,*

Merci pour votre achat de l'**ordinateur Dark Vador**. Conçu en vue de permettre aux enfants d'apprendre tout en s'amusant, l'**ordinateur Dark Vador** offre des tas d'activités stimulantes qui contribueront grandement au développement de votre enfant. Les activités offertes lui permettront de progresser en orthographe et mathématiques, d'améliorer ses capacité de raisonnement logique et de mémorisation, de maîtriser les rudiments de la dactylographie et de développer ses compétences musicales. L'**ordinateur Dark Vador** constitue également une formidable introduction à l'informatique. Apprendre n'a jamais été aussi amusant ! Embarquez pour des aventures éducatives autour de la galaxie avec Dark Vador,

Obi-Wan et beaucoup d'autres !

 $© 2007$  Lucasfilm Ltd. & TM.

## Table des Matières - $\overline{\phantom{a}}$

**Concernant I'ORDINATEUR DARK VADOR** 

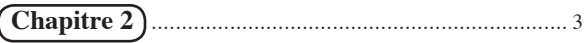

Pour commencer

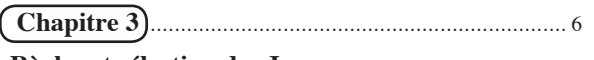

Règles et sélection des Jeux

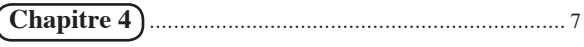

**Fonctions Utiles et Boutons de Commande** 

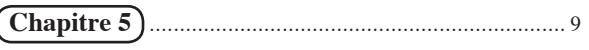

#### **Activités**

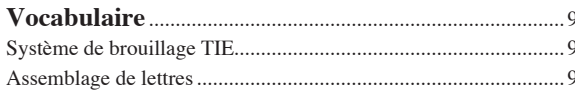

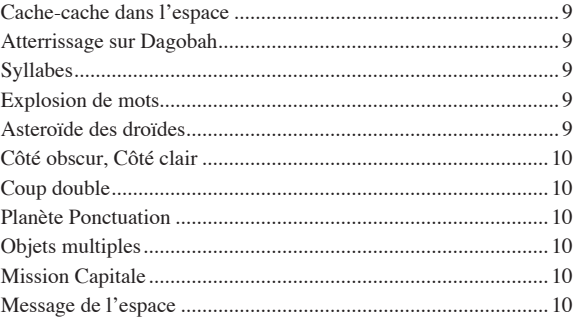

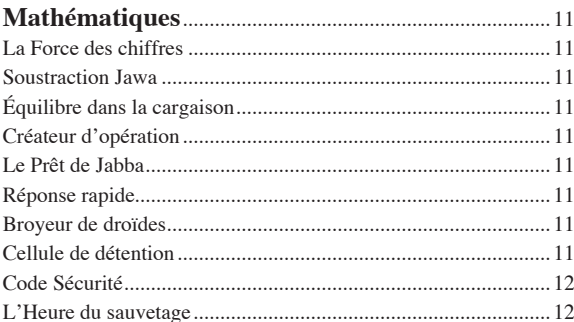

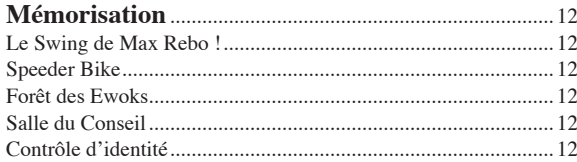

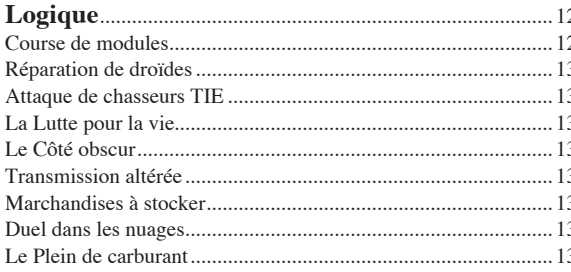

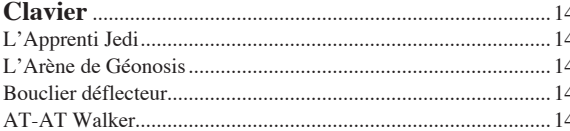

#### 

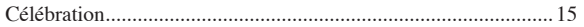

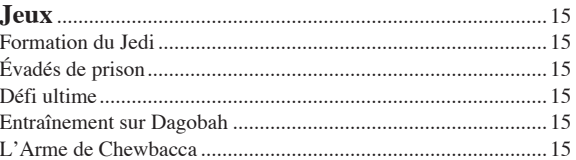

## 

Guide en Cas de Problèmes

## *Chapitre 1 Chapitre 1*

## **Concernant l'ordinateur Dark Vador**

#### **Caractéristiques**

#### **50 activités !**

- Vocabulaire
- Mathématiques
- Mémorisation
- Logique
- Clavier
- Musique
- Jeux

#### **Multimédia**

- Prise casque
- Contrôle du volume

#### **Affichage**

- Écran LCD
- Arrêt automatique

#### **Interface**

- Clavier AZERTY
- Touches numériques

#### **Audio**

- Voix de Dark Vador, Obi-Wan, Yoda, Z-6PO, R2-D2
- Touches de sélection directe des catégories
- Curseur directionnel

L'**ordinateur Dark Vador** est livré avec les accessoires suivants. Contactez votre revendeur s'il vous manque certains éléments.

**1 - Unité 2 - Souris 3 - Manuel d'instruction** 3 **U** Unité 2 Manuel d'instruction Contrôles du volume et du contraste Bouton Marche/Arrêt Écran LCD Curseur<br>
Haut-parleurs directionnel Sabre laser Trappe de rangement du sabre laser

1

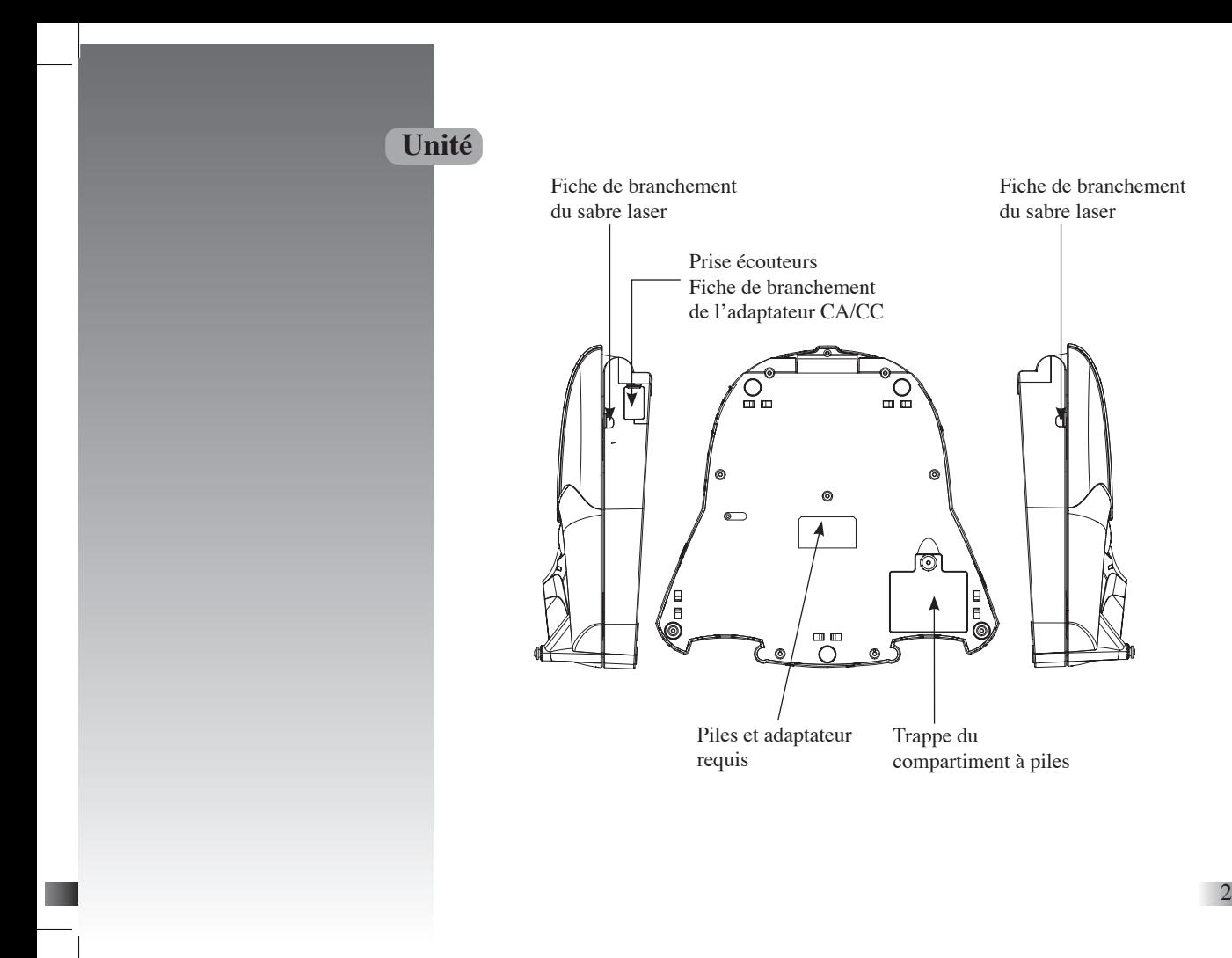

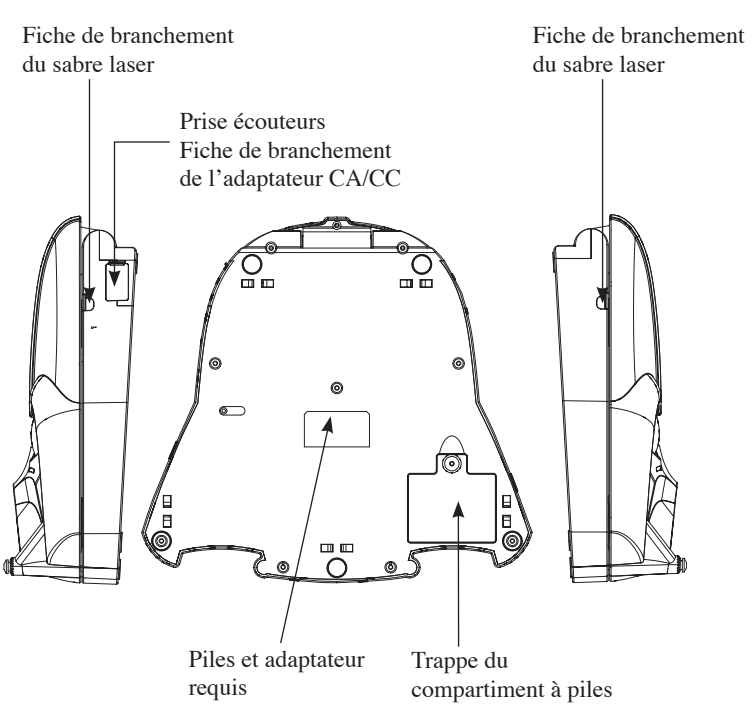

# *Chapitre 2 Chapitre 2*

## **Pour commencer**

L'**ordinateur Dark Vador** est alimenté par 3 piles AA ou au moyen d'un adaptateur CA/CC de 6V (non inclus).

## **Installation des Piles**

- 1. Assurez-vous que l'ordinateur est éteint.
- 2. A l'aide d'une pièce ou d'un tournevis, dévissez la trappe du compartiment à piles au dos de l'ordinateur.
- 3. Insérez 3 piles AA (en respectant les indications de polarités: + et -).
- 4. Remettez la trappe en place.

## **Branchement de l'Adaptateur CA/CC**

Eteignez l'ordinateur avant de brancher l'adaptateur CA/CC afin d'éviter d'endommager l'appareil. Branchez l'adaptateur CA/CC sur la fiche de branchement (centre positif) située sur le côté droit de l'appareil. Branchez l'adaptateur sur une prise de courant murale.

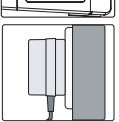

## **Attention:**

- Ne mélangez pas différents types de piles ou des piles neuves avec des piles usées.
- Utilisez uniquement des piles du même type ou de types équivalents.
- Remplacez toutes les piles en même temps.
- Retirez les piles si vous pensez ne pas utiliser l'appareil sur de longues périodes.
- Ne jetez pas vos piles usées dans le feu.<br>• N'essayez pas de recharger des piles
- N'essayez pas de recharger des piles non-rechargeables.
- Enlevez les piles rechargeables du jouet avant de les recharger.
- Les piles rechargeables doivent être rechargées sous la surveillance étroite d'un adulte.
- Enlevez les piles de l'appareil lorsqu'elles sont usées.
- Ne court-circuitez pas les bornes d'alimentation.

## **Attention:**

- Ne branchez pas l'appareil sur une source d'alimentation dont la tension est supérieure à 6V.
- Utilisez uniquement l'adaptateur recommandé.
- L'adaptateur n'est pas un jouet.
- Ne court-circuitez pas les bornes d'alimentation.<br>• Débranchez toujours un jouet de sa source d'alim
- Débranchez toujours un jouet de sa source d'alimentation avant de le nettoyer avec un liquide.
- En raison de l'utilisation d'un adaptateur CA/CC, ne convient pas aux enfants.
- Si un adaptateur est utilisé avec ce jouet, il doit être examiné régulièrement pour vérifier que le câble ou cordon, la prise, le boîtier et autres parties ne sont pas endommagés; en cas de dommages, le jouet ne doit pas être utilisé avec l'adaptateur jusqu'à ce que ces dommages aient été réparés.

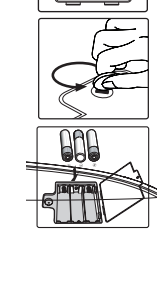

## **Mise en Marche de l'ordinateur Dark Vador**

Allumez l'ordinateur en appuyant sur la bouche de Dark Vador situé sur le couvercle. Il s'ouvre et s'allume alors automatiquement. Pour le refermer, appuyez de nouveau sur la bouche de Dark Vador. Assurez-vous que le couvercle est bien verrouillé.

Si l'ordinateur est déjà ouvert, appuyez sur le Bouton  $\Diamond$  situé sur la partie inférieure gauche du clavier. Lorsque vous avez fini de jouer, n'oubliez pas d'éteindre en appuyant sur le même bouton.

## **Arrêt Automatique**

L'**ordinateur Dark Vador** s'éteint automatiquement en cas d'inactivité pendant cinq minutes. Pour redémarrer, appuyez sur le Bouton  $\circ$ .

## **Sabre laser**

#### **Extraire le sabre laser**

Appuyez sur la flèche située sous le logo Star Wars pour ouvrir la trappe de rangement du sabre laser.

#### **Activer le sabre laser**

Sortez le sabre laser de la trappe de rangement. Appuyez sur le bouton situé sur la poignée du sabre laser pour déployer son faisceau. Quand le sabre laser est connecté à l'ordinateur, il diffuse une lumière rouge. Le joueur peut utiliser le sabre laser dans certains jeux.

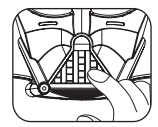

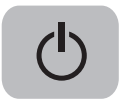

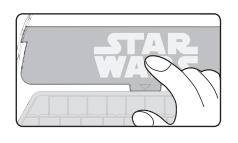

#### **Rangement**

Poussez le faisceau du sabre laser pour qu'il se rétracte. La lumière rouge cesse alors de rayonner. Enroulez le fil du sabre laser autour du faisceau, rouvrez la trappe de rangement et déposez-y le sabre laser. Refermez ensuite la trappe.

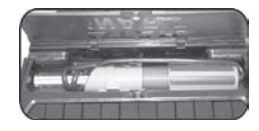

#### **Attention**

Ne pas diriger la lumière du sabre laser en direction des yeux. Elle peut en effet occasionner une gêne et entraîner des lésions.

## **Rangement & Entretien**

Afin de prolonger la durée de vie de ce produit, suivez les quelques conseils suivants:

- Examinez régulièrement l'appareil afin de vous assurer que le cordon d'alimentation, la prise, le boîtier ou toute autre partie de l'appareil n'est pas endommagé.
- En cas de dommage, n'utilisez pas l'appareil avec l'adaptateur jusqu'à ce que le dommage ait été réparé. Débranchez toujours l'appareil de sa source d'alimentation avant de le nettoyer.
- Essuyez le corps de l'appareil avec un chiffon doux et sec.
- Ne mouillez pas l'appareil.
- Ne démontez l'appareil sous aucun prétexte. Rangez l'appareil à l'abri des rayons directs du soleil et des températures extrêmes.
- Ne laissez pas l'appareil dans une voiture où il peut être exposé aux rayons directs du soleil. Ne faites subir aucun choc à cet appareil.

## **Chapitre 3**

## **Règles et sélection des Jeux**

## **Sélection des jeux**

L'**ordinateur Dark Vador** propose 7 catégories : Vocabulaire, Mathématiques, Mémorisation, Logique, Maîtrise du clavier, Musique et Jeux.

Le menu de sélection fait automatiquement défiler les catégories. Utilisez le sabre laser ou les flèches gauche et droite pour passer de l'une à l'autre, puis appuyez sur Entrée pour en sélectionner une. Les activités de chaque catégorie sont listées dans le menu de sélection des activités . Utilisez les flèches haut et bas pour passer de l'une à l'autre, puis appuyez sur

Entrée pour en sélectionner une.

Le joueur peut changer d'activité à tout moment en appuyant sur la touche Menu. Après 15 secondes, si l'ordinateur reste inactif, Obi-Wan dit : "Utilise le sabre laser ou les flèches pour choisir une catégorie".

#### **Essais**

Pour la plupart des activités, le joueur a droit à trois essais pour chaque question. Les personnages de Star Wars donnent la bonne réponse après trois essais infructueux. Après quelques secondes, si le joueur ne répond pas, la question est répétée.

#### **Niveaux**

Certains jeux ont plusieurs niveaux de difficulté. À la fin d'une partie (qui comprend dix questions), le score du joueur est affiché à l'écran. Si le joueur a 80 points ou plus (50 pour le jeu "Explosion de mots"), il passe au niveau supérieur. Un score entre 50 et 79 l'oblige à repasser le même niveau. Un score de 49 ou moins (9 pour le jeu "Explosion de mots") le fait passer au niveau inférieur. Si le joueur a passé avec succès tous les niveaux de difficulté, l'écran retourne au menu de la catégorie.

#### **Temps limite**

Pour la plupart des jeux, le joueur a droit à une minute pour chaque question.

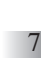

*Chapitre 4 Chapitre 4*

## **Fonctions Utiles et Boutons de Commande**

## **Le Clavier**

L'**ordinateur Dark Vador** est livré avec un clavier d'ordinateur parfaitement fonctionnel.

## **Sabre laser et Écran tactile LCD**

Utilisez le sabre laser pour répondre aux questions.

• Ne pas diriger la lumière du sabre laser en direction des yeux. Elle peut en effet occasionner une gêne et entraîner des lésions.

### **Bouton Menu Jeu**

Appuyez sur Menu pour afficher la liste des catégories proposées.

## **Les Flèches**

Utilisez les flèches  $\blacksquare \blacktriangleright \blacksquare \blacktriangleright \text{pour sélectionner ou navigater dans les jeux.}$ 

## **Curseur directionnel**

L'**ordinateur Dark Vador** dispose d'un curseur directionnel sous le clavier. Vous pouvez pousser le curseur directionnel vers le haut, le bas, la gauche ou la droite pour déplacer la flèche du curseur afin de sélectionner ou naviguer dans les jeux. Appuyez sur l'une des touche de soumission situées à droite et à gauche du curseur pour valider votre choix.

## **Boutons des réglages du volume et du contraste**

Utilisez ces boutons situés sur la partie supérieure droite du clavier pour régler le volume et le contraste. Les choix sont haut, moyen et bas.

#### **Touche Star Wars**

Appuyez sur pour voir une démonstration des activités de l'**ordinateur Dark Vador**.

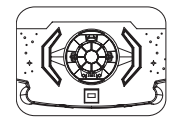

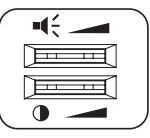

### **Démo**

Appuyez sur pémo pour voir une démonstration des activités.

## **Aide**

Appuyez sur **Aide** pour obtenir des indices. En utilisant cette fonction, vous perdez des points. Tous les jeux ne disposent pas de cette fonction.

## **Répéter**

Appuyez sur **Répéter** pour répéter une question ou des instructions.

## **Echap**

Appuyez sur Echap pour sortir du jeu en cours et retourner au menu précédent.

## **Pause**

Appuyez sur Pause pour faire une pause.

## **Touche d'éclairage de l'écran**

Appuyez sur <sub>ext</sub> pour allumer ou éteindre l'éclairage de l'écran LCD. L'éclairage de l'écran LCD est éteint par défaut.

## **Réponse**

Appuyez sur Réponse pour découvrir la bonne réponse à une question. En appuyant sur cette touche, le joueur ne gagne aucun point.

## **Effacer**

Appuyez sur **Effacer** pour supprimer la lettre ou le chiffre que vous venez d'entrer.

## **Entrée**

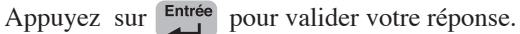

## **Shift**

Appuyez en même temps sur  $\alpha$  shift et une touche à double fonction pour accéder à la seconde fonction.

7

## *Chapitre 5 Chapitre 5*

## **Activités**

## **Vocabulaire**

**Système de brouillage TIE** Réarrangez les lettres pour orthographier le mot correctement.

#### **Assemblage de lettres**

Supprimez la lettre en trop pour orthographier le mot correctement.

#### **Cache-cache dans l'espace**

Déplacez les lettres dans les espaces vides pour écrire le mot correctement tout en évitant de toucher les astéroïdes.

#### **Atterrissage sur Dagobah**

Trouvez le mot caché dans le labyrinthe en avançant lettre par lettre.

#### **Syllabes**

Trouvez la syllabe qui complète le mot.

#### **Explosion de mots**

Devinez les lettres du mot caché grâce aux indices des lasers. Il y a deux indices par question.

#### **Asteroïde des droïdes**

Trouvez le mot qui rime avec l'animation. Tapez avec le sabre laser le droïde de droite pour voir les réponses proposées. Puis tapez la bulle du droïde de droite pour entendre la prononciation du mot.

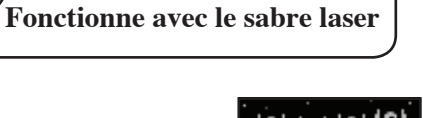

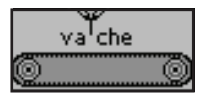

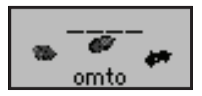

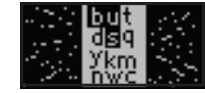

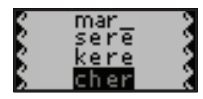

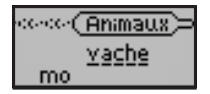

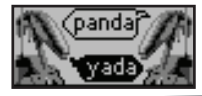

#### **Côté obscur, Côté clair**

Associez le mot à son contraire.

#### **Coup double**

Choisissez le mot qui a le même sens.

#### **Planète Ponctuation**

Choisissez le bon signe de ponctuation.

#### **Objets multiples**

Formez le pluriel des noms affichés à l'écran.

Il y a 5 règles :

- A) Le nom prend un S au pluriel
- B) Le nom prend un X au pluriel
- C) On remplace AL par AUX au pluriel
- D) Le nom reste invariable au pluriel
- E) Cas particulier

#### **Mission Capitale**

Trouvez la lettre à mettre en majuscule

#### **Message de l'espace**

Une phrase à laquelle il manque un mot traverse l'écran. Vous devez choisir entre deux mots celui qui complète le mieux la phrase.

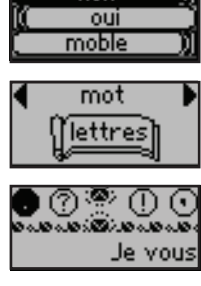

non

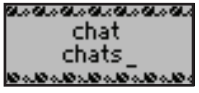

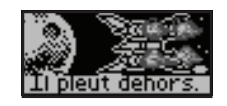

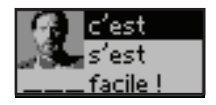

## **Mathématiques**

**La Force des chiffres**

Complétez l'addition.

#### **Soustraction Jawa**

Complétez la soustraction.

## **Équilibre dans la cargaison**

Écoutez attentivement et indiquez lequel des deux articles est le plus grand ou le plus petit.

#### **Créateur d'opération**

Choisissez le chiffre qui complète l'équation.

#### **Le Prêt de Jabba**

Choisissez le signe algébrique qui complète l'équation.

#### **Réponse rapide**

Résolvez autant d'équations que vous pouvez en un temps limité.

#### **Broyeur de droïdes**

Supprimez les droïdes en utilisant la bonne combinaison de chiffres.

#### **Cellule de détention**

Sauvez Leia en résolvant les équations.

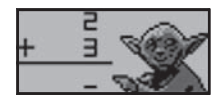

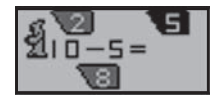

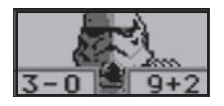

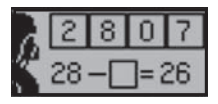

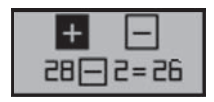

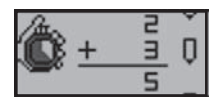

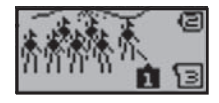

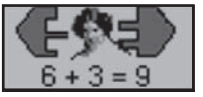

#### **Code Sécurité**

Sélectionnez l'équation qui aboutit à la solution indiquée en gris sur le pavé numérique.

#### **L'Heure du sauvetage**

Tapez l'heure indiquée sur l'horloge.

## **Mémorisation**

**Le Swing de Max Rebo !**

Souvenez-vous de la séquence de sons et répétez la.

#### **Speeder Bike**

Souvenez-vous du nombre de Speeder bikes que vous venez de voir.

#### **Forêt des Ewoks**

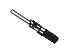

Devinez quel Ewok cache l'arc.

#### **Salle du Conseil**

Souvenez-vous de l'ordre d'apparition des Maîtres Jedis. Utilisez les Flèches pour les sélec-

tionner et appuyez sur **Entrée** pour confirmer.

#### **Contrôle d'identité**

Souvenez-vous de la créature qui est apparue à l'écran. Puis tentez de la retrouver parmi une sélection de créatures presque similaires.

## **Logique**

#### **Course de modules**

Slalomez entre les postes de contrôles sans revenir en arrière ou toucher les autres coureurs.

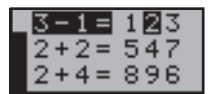

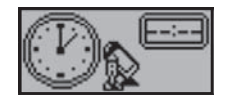

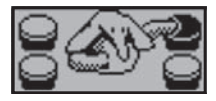

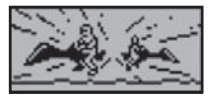

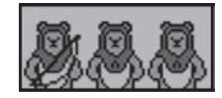

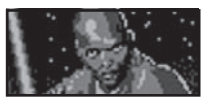

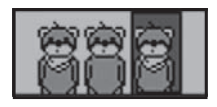

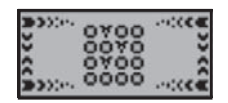

#### **Réparation de droïdes**

Trouvez le personnage qui diffère des autres.

## **Attaque de chasseurs TIE**

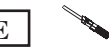

Triez les chiffres affichés à l'écran du plus petit au plus grand ou du plus grand au plus petit.

#### **La Lutte pour la vie**

Associez la couleur de la bulle avec les poissons de la même couleur.

#### **Le Côté obscur**

Trouvez l'ombre qui correspond à l'image affichée.

#### **Transmission altérée**

Trouvez les différences entre l'écran A et l'écran B. Deux images sont montrées l'une après l'autre. Cherchez les différences entre la seconde et la première.

#### **Marchandises à stocker**

Déplacez la cargaison de gauche à droite en respectant le même ordre. Déposez les caisses les plus grandes sur la partie inférieure de la plateforme et les caisses les plus petites sur sa partie supérieure.

#### **Duel dans les nuages**

Entrez la réponse qui complète la séquence.

#### **Le Plein de carburant**

Utilisez des doseurs de différentes tailles pour remplir le réservoir. Sélectionnez la taille des doseurs en utilisant les touches numériques 1, 2, 3 ou la touche curseur.

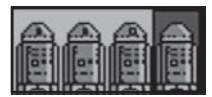

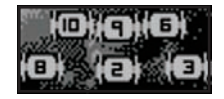

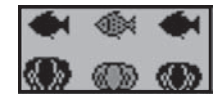

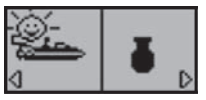

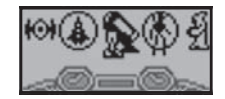

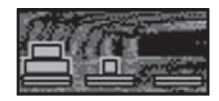

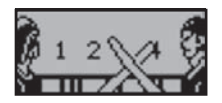

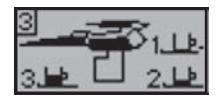

## **Clavier**

## **L'Apprenti Jedi**

Apprenez à taper en utilisant vos doigts correctement.

## **L'Arène de Géonosis**

Tapez les chiffres et les lettres avant que la grille n'atteigne le haut de l'écran.

#### **Bouclier déflecteur**

L'Étoile noire est attaquée ! Repoussez les intrus en tapant aussi vite que vous pouvez ! Utilisez les flèches pour sélectionner les chasseurs.

#### **AT-AT Walker**

Tapez aussi vite que vous pouvez pour empêcher le Walker d'atteindre la base rebelle.

## **Musique**

**Jazz quintet**

Suivez les notes affichées à l'écran et apprenez des airs de musique.

#### **La Fête des Ewoks**

Choisissez une mélodie et ajoutez un rythme ! Tapez les lettres quand elles atteignent la ligne située à gauche de l'écran.

#### **Le Palais de Jabba**

Choisissez une mélodie et des mouvements pour faire danser Sy Snootles. Utilisez les flèches pour sélectionner les mouvements de danse, puis appuyez sur Répéter pour voir Sy Snootles danser. Appuyez sur [C] pour annuler votre sélection.

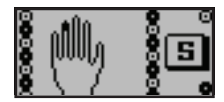

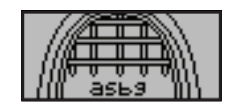

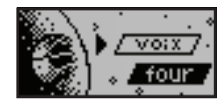

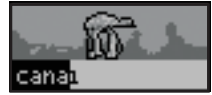

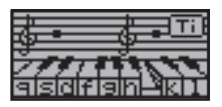

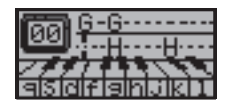

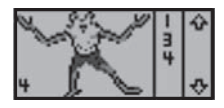

#### **Célébration**

Composez vos propres mélodies avec les instruments affichés à l'écran. Utilisez le clavier pour composer une mélodie et les flèches pour changer d'instruments. Appuyez sur pour écouter, **Entrée** pour faire une pause et [C] pour annuler les notes enregistrées.

## **Jeux**

#### **Formation du Jedi**

Déviez les rayons à l'aide du faisceau de votre sabre laser. Vous pouvez aussi utiliser les flèches pour déplacer le faisceau de votre sabre laser.

#### **Évadés de prison**

Réparez la cellule endommagée par les prisonniers.

#### **Défi ultime**

Répondez à autant de questions que vous pouvez en moins de cinq minutes.

#### **Entraînement sur Dagobah**

Aidez Luke à traverser la rivière en sautant d'un tronc à l'autre afin de faire remonter son chasseur X-Wing à la surface.

#### **L'Arme de Chewbacca**

Développez vos réflexes en neutralisant les ennemis qui sortent de la forêt des Ewoks. Déplacez votre arbalète en utilisant le sabre laser.

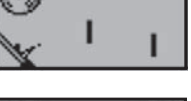

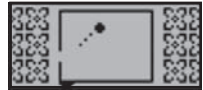

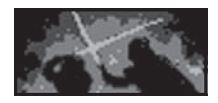

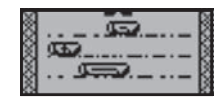

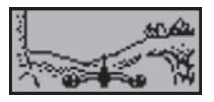

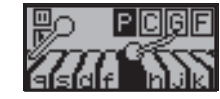

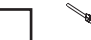

## *Chapitre Chapitre 6*

## **Guide en cas de problèmes**

Développer des jeux éducatifs est une responsabilité que, chez Oregon Scientific, nous prenons très au sérieux. Notre ambition est de fournir des produits de première qualité et nous concentrons nos efforts sur une actualisation permanente de l'information. Toutefois, des erreurs peuvent être commises. Sachez que nous assurons le suivi de nos produits et nous vous encourageons à appeler notre Service Clientèle pour tout problème ou toute suggestion que vous pourriez avoir. Nos représentants se feront un plaisir de vous assister.

Avant de contacter notre atelier de réparation agréé au 0891 700 306, vérifiez les quelques points suivants. Ceux-ci peuvent vous faire gagner du temps et vous permettre d'économiser le coût d'un appel téléphonique.

### **Il n'y a rien à l'écran**

Les piles sont-elles installées correctement ? Les piles ont-elles besoin d'être remplacées ?

## **Panne d'écran ou affichage anormal**

Coupez l'alimentation en enlevant les piles pendant au moins 10 secondes avant de rétablir l'alimentation.

Dans un environnement générant de l'électricité statique, l'appareil peut mal fonctionner.

Pour redémarrer, retirer les piles de l'appareil ou débrancher l'adaptateur secteur pendant au moins 10 secondes avant de rétablir l'alimentation.

Conforme aux normes de sécurité ASTM F963, EN71 Sections 1, 2 et 3 et EN62115.

En raison du souci permanent d'amélioration de nos produits, les représentations à l'écran peuvent varier légèrement par rapport aux diagrammes présentés dans ce manuel.

**Oregon Scientific France** 266 av du Président Wilson 93218 Saint-Denis-FRANCE Tél: (33) 1 5593 2688 Fax: (33) 1 5593 2699 Email : info@oregonscientific.fr

#### **Avertissement :**

Toute modification apportée à ce produit qui n'est pas expressément approuvée par la partie responsable des conformités peut retirer à l'utilisateur son droit d'utiliser ce produit.

- Peut contenir des pièces de petite taille en cas de dommage et/ou mauvais traitement.
- Ne convient pas aux enfants de moins de 3 ans.

#### **NOTE :**

Ce produit a été testé et certifié conforme aux limitations imposées aux appareils numériques de Classe B, conformément à la section 15 des Règlements FCC. Ces limitations ont pour but d'assurer une protection minimale contre les interférences nuisibles dans le cadre d'une installation résidentielle. Cet appareil génère, utilise et peut émettre des interférences nuisibles aux communications radio. Toutefois, il n'y a aucune garantie contre de telles interférences dans le cadre d'une installation donnée. Si cet appareil vient à causer des interférences nuisibles à la réception radio et de télévision, ce qui peut être déterminé en éteignant puis en rallumant l'appareil, l'utilisateur peut essayer de remédier à ces interférences en prenant l'une des mesures suivantes :

- Réorientez ou changez l'emplacement de l'antenne.
- Eloignez l'appareil de votre poste radio ou de télévision.

• Branchez l'appareil sur une prise de courant située sur un circuit différent de celui sur lequel votre poste radio ou de télévision est branché.

- Demandez conseil à votre revendeur ou faites appel à un technicien TV radio qualifié pour assistance.
- Cet appareil numérique de Classe B digital est conforme à la norme canadienne ICES-003.

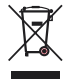

#### **MISE AU REBUT**

Ne pas mettre ce produit au rebut avec les autres ordures ménagères.

La collecte séparée de ces déchets pour un traitement spécial est nécessaire.

P/N: 086L005006-013

**ORDINATEUR DARK VADOR**

## Oregon SCIENTIFIC

**ORDINATEUR DARK VADOR** 

Produits Éducatifs Électroniques